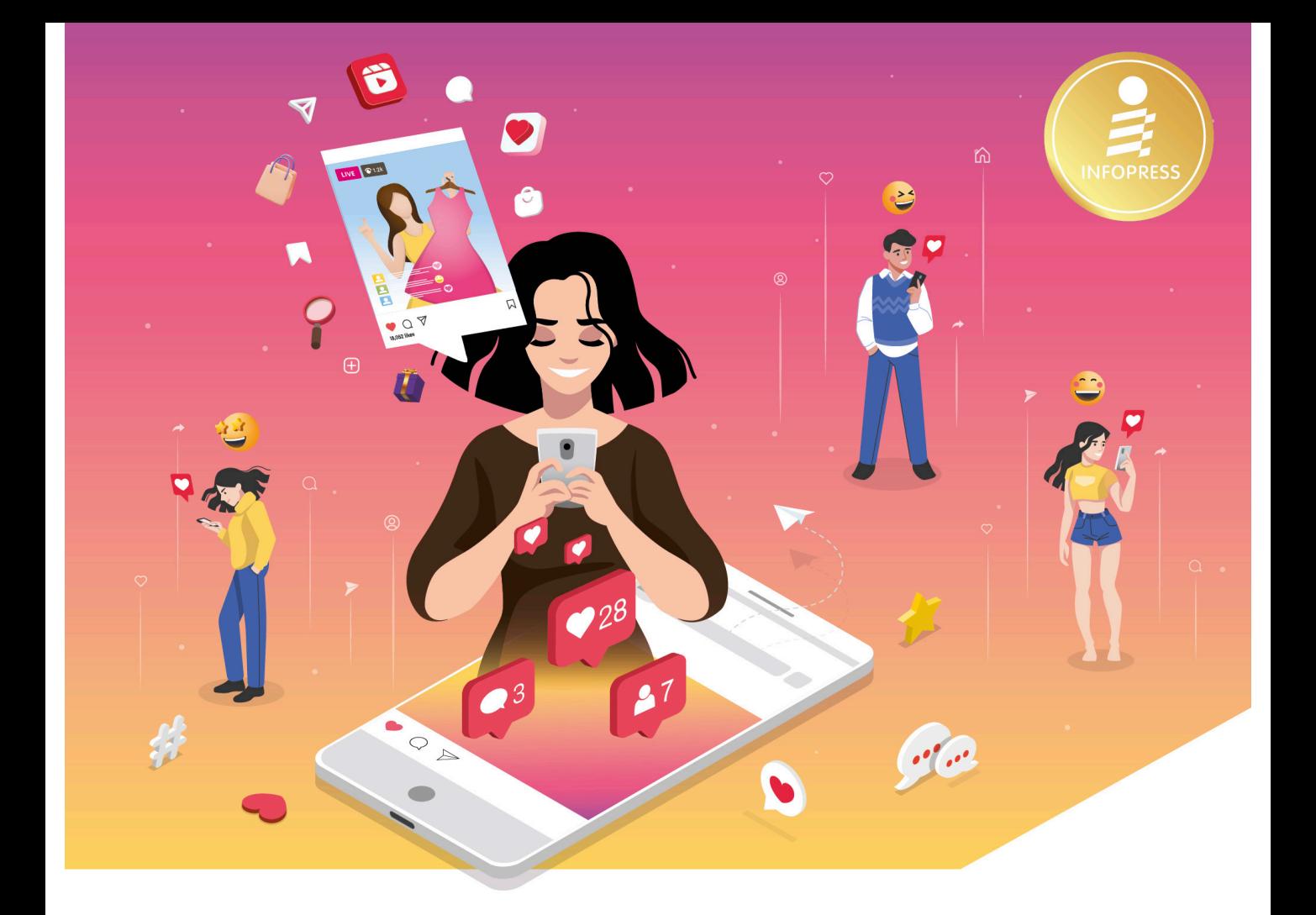

# Jnstagramo<br>Marketing

เรียนรู้วิธีสร้างแบรนด์ สร้างตัวตน สร้างโปรไฟล์ ทำคอนเทนต์ คุมโทน ไปจนถึงการโฆษณา และสร้างยอดขาย พร้อมใช้ข้อมูลเชิงลึก และเทคนิคการโพสต์ให้เห็นผลแบบครบๆ จบในเล่มเดียว

้ภัทรนิษฐ์ สิทธิวัชราศักดิ์

## **สารบัญ**

## **Introduction**

## ท�าไมเราต้องขายของบนโลกออนไลน์?

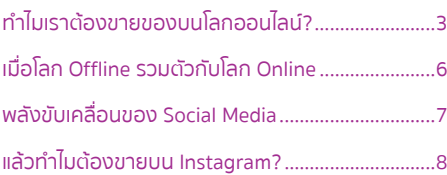

**01 CHAPTER** มารู้จักกับ

## Instagram กันเถอะ

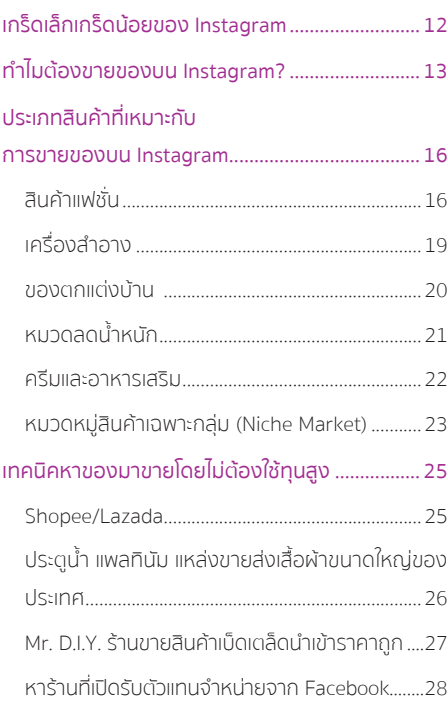

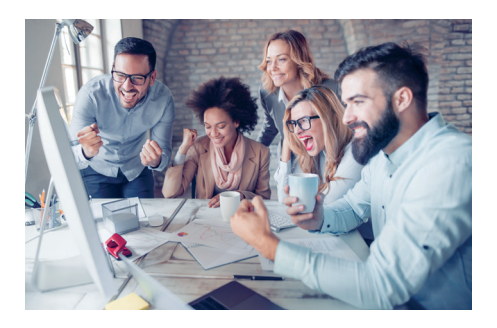

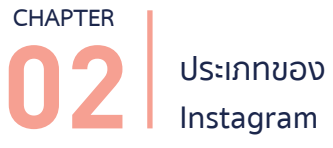

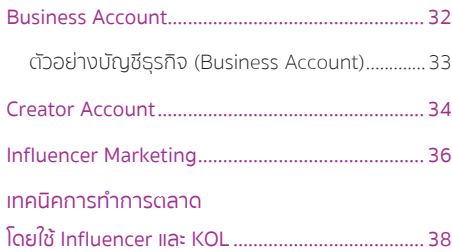

#### **CHAPTER**

**03** เริ่มต้นก้าวแรกกับ Instagram

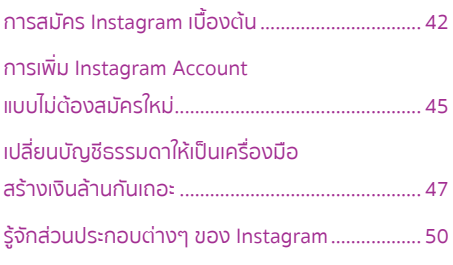

# **04 CHAPTER**

รู้จักลูกค้า กันเสียก่อน

### Neuro Science วิทยำศำสตร์ทำงด้ำนสมอง และระบบประสำทวิทยำ............................................... 61

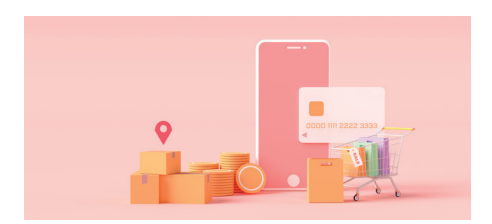

## **05 CHAPTER** เทคนิคสร้างยอดขาย ให้เกิดขึ้นจริง

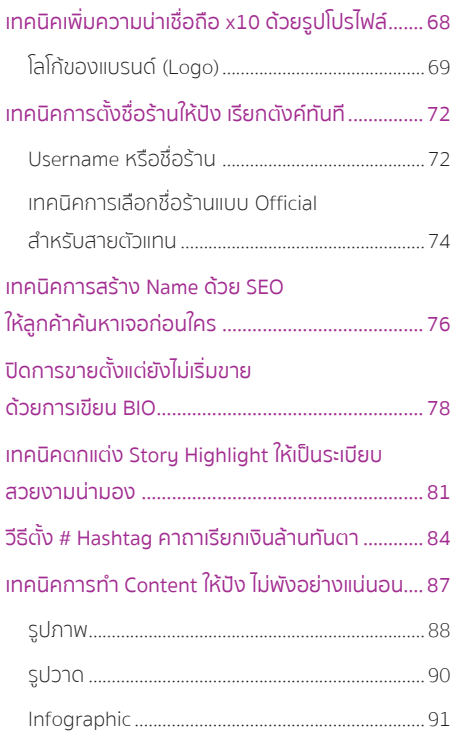

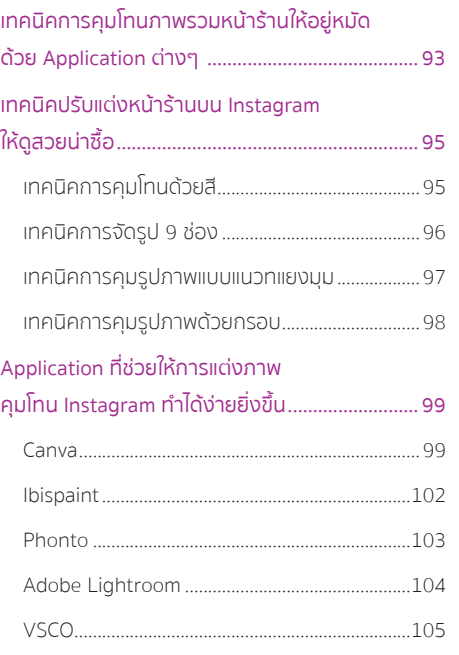

# **06 CHAPTER** วิเคราะห์ข้อมูล

## เชิงลึกก่อนเสียเงิน ยิงโฆษณา

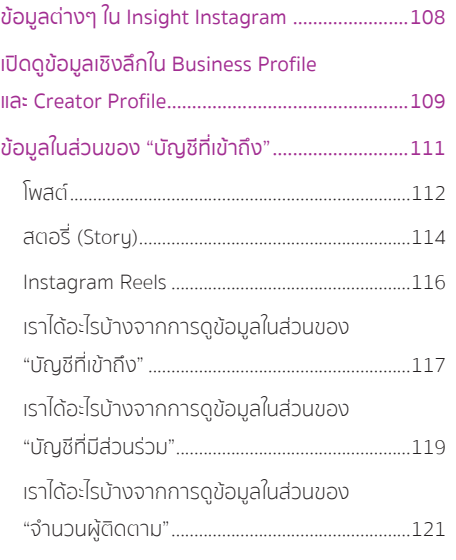

## **07 CHAPTER** การลงโฆษณาใน Instagram ขั้นพื้นฐานผ่านมือถือ

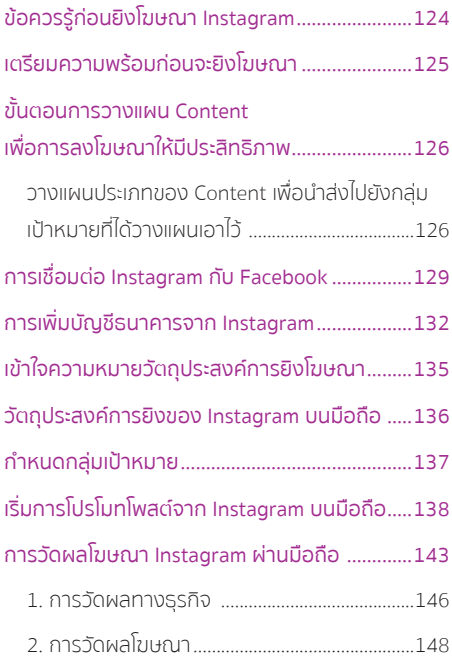

## **CHAPTER** ลงโฆษณาขั้นสูงผ่าน ตัวจัดการ Facebook หรือ Meta

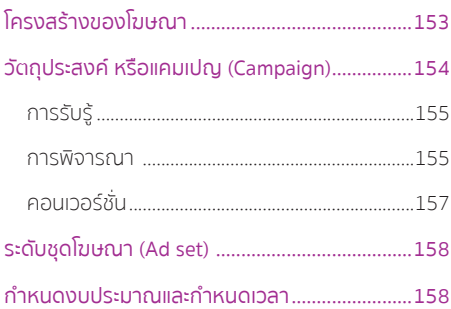

**08**

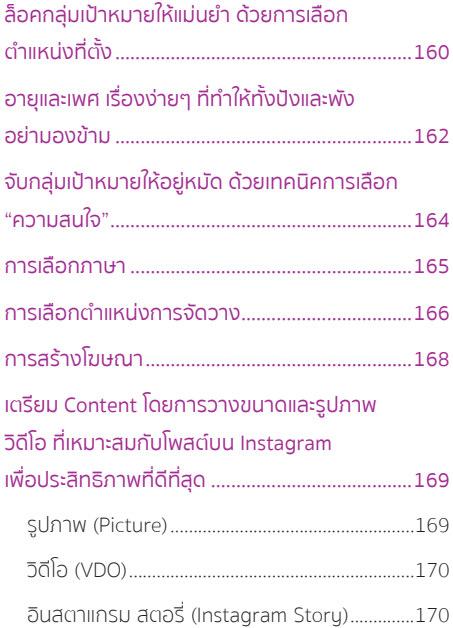

## **09 CHAPTER** Bonus

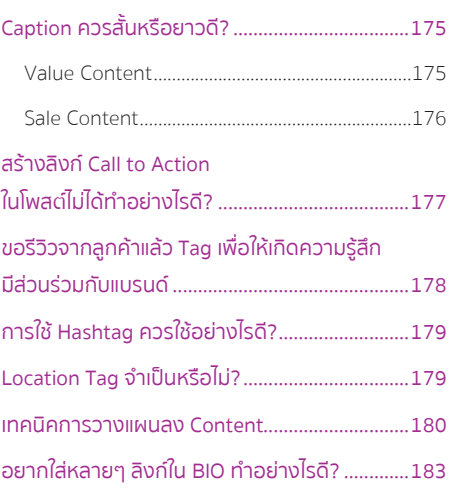

**4**

## **CHAPTER**

# **รู้จักลูกค้ากันเสียก่อน**

 $\odot$ 

**ในก ำรขำยของออนไลน์ เพร ำะกลับไปเข้ำใจผิดว่ ำ เรำ** ้สิ่งหนิงทิทำให้ใครหลายคน ไม่ประสบความสำเร็จ **มำตำยที่สินค้ำ เงินทุน หรือแม้กระทั่งกำรยิงโฆษณำที่ ดันไม่ตรงกับกลุ่มเป้ำหมำย เลยไม่เกิดยอดขำย**

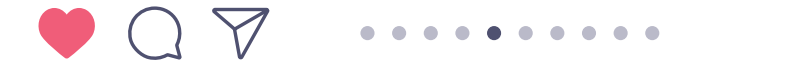

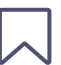

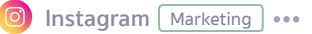

ทั้งหมดที่กล่าวมาข้างต้น เป็นองค์ประกอบส่วนหนึ่งของการขายของออนไลน์ที่ไม่ประสบความส�าเร็จ นั่นเอง

แต่ถ้าเราผลิตสินค้ามาแล้วล่ะ!!!

## ท�ายังไงก็ไม่เกิดยอดขาย มันเกิดอะไรขึ้นกันนะ???

และถ้ามองกันจริงๆ เราต่างมองข้ามเรื่องพวกนี้มาตลอด นั่นคือ การทำ Customer Journey (การเดินทางของลูกค้า) เพราะเราแทบไม่เคยรู้จักลูกค้าตัวเองเลย เราคิดแค่ว่ากลุ่มลูกค้าของเราต้องเป็น

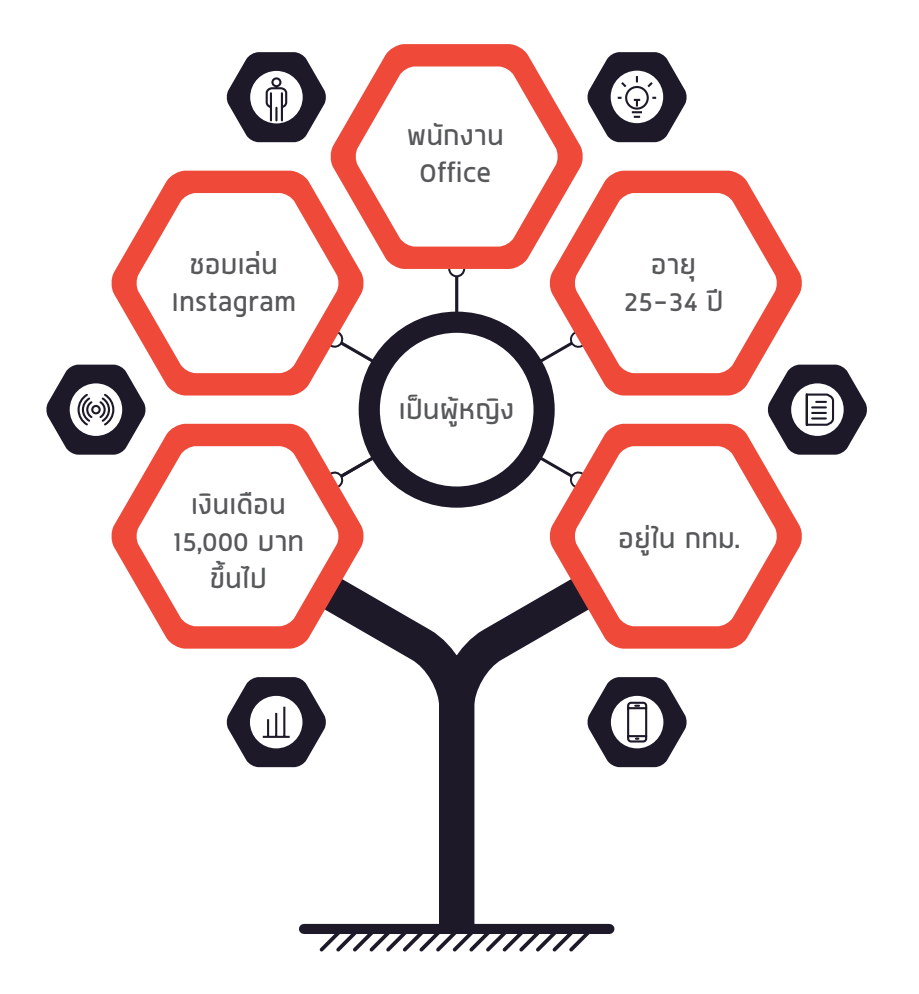

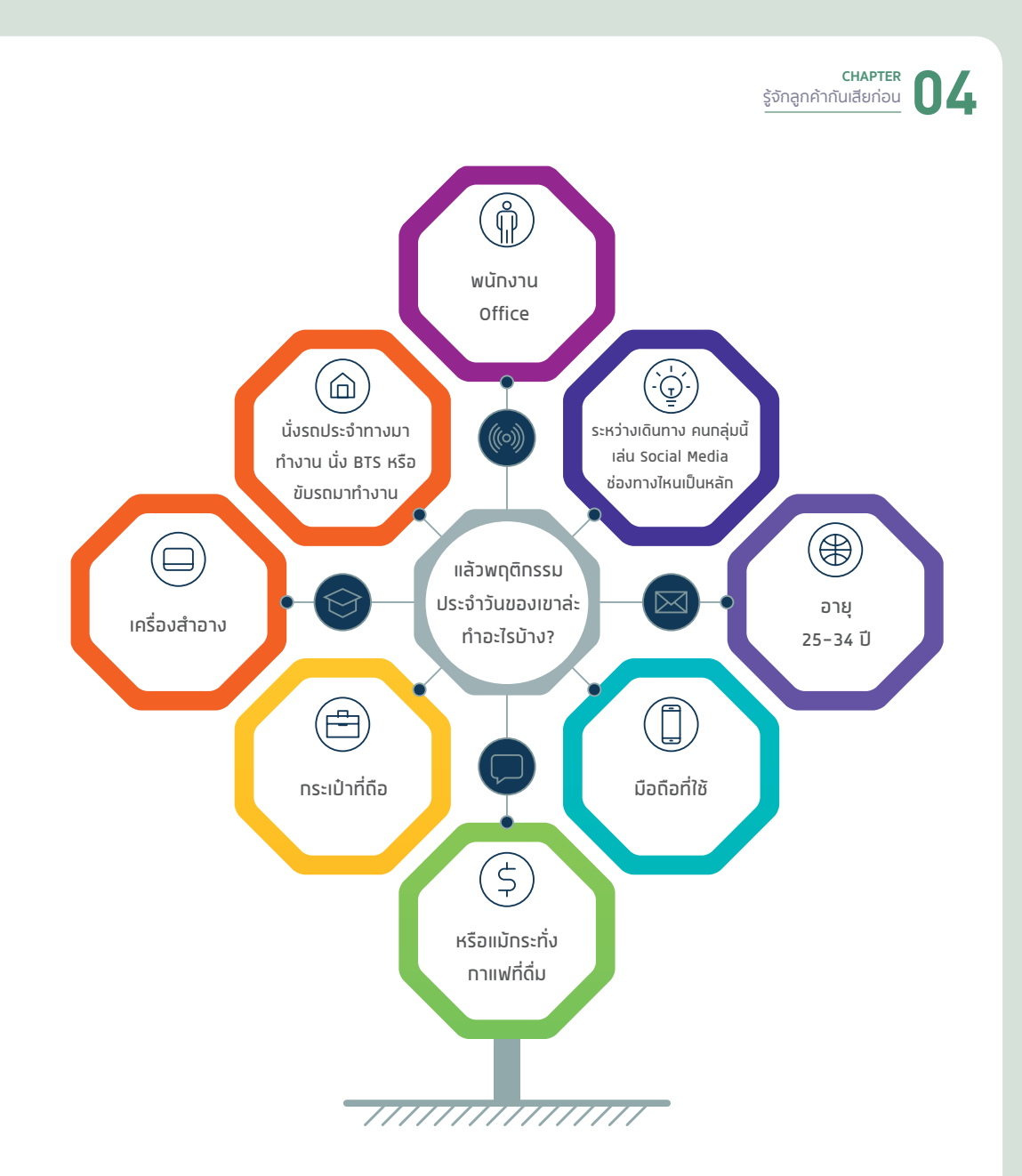

การเดินทางเหล่านี้สามารถบอกเล่าเรื่องราวของลูกค้าได้ จนทำให้คุณสามารถนำส่งโฆษณาแทรก เข้าไปในกิจวัตรประจำวันของกลุ่มลูกค้าของคุณได้อย่างแม่นยำมากยิ่งขึ้น

**Instagram** Marketing •••

แต่ปัญหามันอยู่ตรงนี้ เมื่อคุณยิงโฆษณาแล้วไม่ได้ยอด คุณก็จะสรรหาวิธีการยิงโฆษณาต่างๆ มากมาย ก็ยังไม่ได้ยอด แล้วถอดใจจนเจ๊งนั่นเอง

เราควรแก้ไขให้ถูกจุด โดยรู้จักลูกค้าให้มากๆ ว่าเขาต้องการอะไร และส่งสารนั้นๆ ผ่านไปให้ถึง ลูกค้าของคุณนะคะ

## **"หมดยุคการเดาพฤติกรรมของลูกค้า"**

เริ่มแรกเลย...

คุณต้องมองให้ออกก่อนว่าสินค้าของคุณท�ามาเพื่อใคร จะช่วยให้ชีวิตของลูกค้าดีขึ้นได้อย่างไรบ้าง เช่น ลูกค้ามีปัญหาเรื่องรองช้ำ (ปัญหาปวดฝ่าเท้า ทำให้เดินไม่สะดวก) ซึ่งทำให้ต้องใส่รองเท้าสุขภาพ

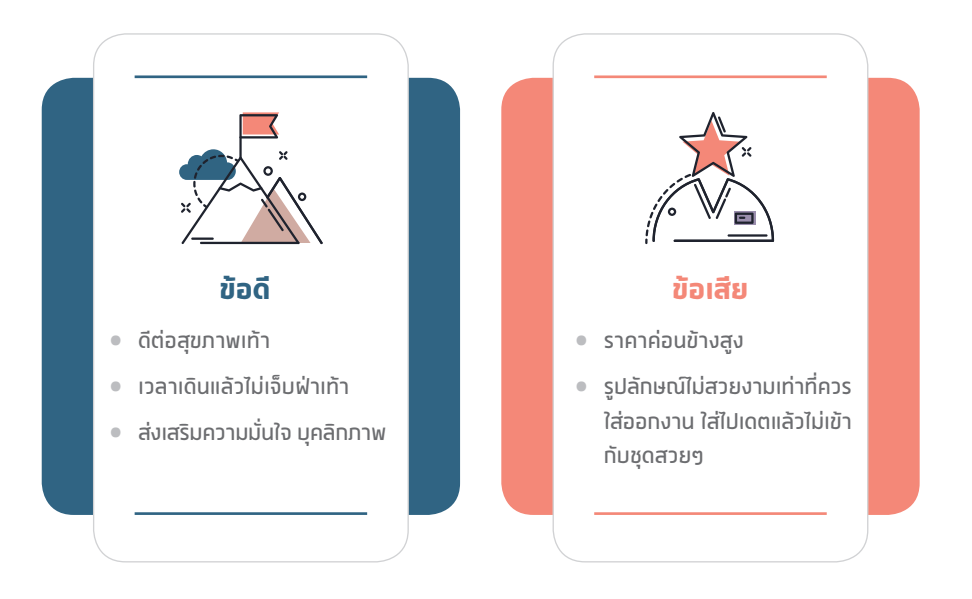

# **เทคนิคการตั้งชื่อร้านให้ปัง เรียกตังค์ทันที**

## Username หรือชื่อร้าน

Username จะอยู่ส่วนบนสุดของ Account จะเป็นคำไว้สำหรับให้ Follower ค้นหาร้านของคุณ ตรงนี้ไม่ว่ำคุณจะ Post หรือ Add Comment ที่ไหน คนอื่นก็จะเห็นเป็นชื่อร้ำนของคุณเสมอ

หลักการสำคัญที่ผู้เขียนอยากจะแนะนำมาก มีดังนี้

- อยำกให้เป็นชื่อที่มีควำมหมำยต่อตัวเรำหรือต่อแบรนด์ เพรำะเรำสำมำรถเอำเรื่องรำวเหล่ำนั้น ไปเล่ำในส่วนของ Story Telling (กำรบอกเล่ำเรื่องรำวที่มำต่ำงๆ ของแบรนด์ ซึ่งกำรตั้งชื่อแบรนด์ ก็จะมีส่วนผสมอยู่ในนั้น)
- ชื่อร้ำนควรมี Keyword บำงตัวที่ท�ำให้เห็นชื่อแล้วนึกถึงสินค้ำของคุณได้ เช่น Closet, Second hand, Book, Coffee, Travel
- ถ้าชื่อแบรนด์ของคุณไม่ว่างใน Instagram ลองต่อท้ายด้วยคำต่อไปนี้
	- o Office
	- o Official
	- o Insta
	- เพิ่มจังหวัด ชื่อเมืองลงไป เช่น Dressforrent.Bkk (ควำมหมำยครบชัดเจน Dress for rent ชุด ้สำหรับเช่าร้านอยู่ที่กรุงเทพฯ)
- ก่อนที่เราจะตั้งชื่อร้าน เราควรลองศึกษาชื่อร้านของเจ้าใหญ่ๆ ในตลาดดูนะคะ เผื่อว่าเราจะนำมา ปรับเปลี่ยนใส่เข้ำมำในชื่อร้ำนของเรำได้ค่ะ เพรำะว่ำเวลำที่ลูกค้ำเสิร์ชชื่อแบรนด์ดังๆ ร้ำนของเรำ อำจจะแสดงขึ้นมำบน Feed ก็เป็นได้ (แต่ต้องระวังปัญหำเรื่องลิขสิทธิ์)

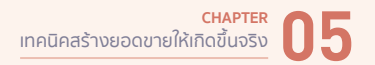

 $\bullet$  ชื่อร้านจำง่ายและเหมือนกันทุก Platform ไม่ใช่แค่จำง่ายนะคะ แต่เป็นผลดีเวลาเสิร์ชหาร้านใน แต่ละ Platform ด้วยเช่นกัน

ตัวอย่างการตั้งชื่อเพจที่ซ้ำกันแล้วดูเรียบง่าย สวยงาม จำง่าย

ชื่อร้ำนบน Instagram : Instagram/starbucks

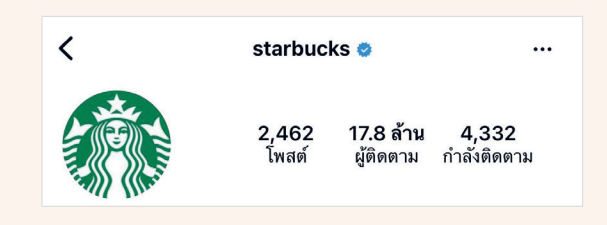

ชื่อร้ำนบน Facebook : facebook.com/Starbucks

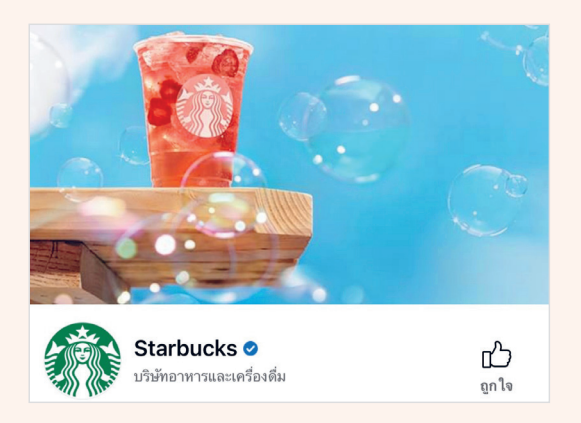

ชื่อร้ำนบน Twitter : Twitter.com/Starbucks

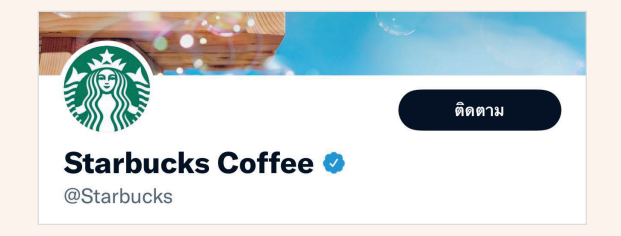

# เทคนิคการสร้าง Name ด้วย SEO ให้ลูกค้าค้นหาเจอก่อนใคร

**Name เป็นชื่อเหมือน Username** แล้วสรุปว่ำแตกต่ำงกันตรงไหน?

เจ้ำ Name ตัวนี้จะอยู่ใต้รูป ไม่ใช่ชื่อร้ำน ไม่สำมำรถเอำไปใส่ใน URL Link แล้วจะค้นพบเจอร้ำน

### **แอบแปลกอีกแล้ว!!!**

ควำมพิลึกของ Instagram คือ เจ้ำ Name ตัวนี้ไม่ใช่ชื่อร้ำน แต่เป็น Keyword ของร้ำน ที่อำจจะเป็น Top Search Engine ที่เกี่ยวข้องกับร้ำนเรำ เพื่อให้ลูกค้ำเสิร์ชหำในช่องค้นหำแล้วค้นพบร้ำนเรำจำก Keyword นั้นๆ

#### **ค�ำแนะน�ำ**

- สำมำรถสร้ำง Name ด้วยภำษำไทยได้
- ใส่ Emoticon ได้
- แนะน�ำให้ใส่ Keyword ที่ส�ำคัญๆ เท่ำนั้น เพื่อจะได้ขึ้นเป็น Top ของร้ำนที่เมื่อเวลำลูกค้ำค้นหำ ร้ำนของเรำจำก Keyword นั้นๆ
- หาก Brand ยังไม่ดัง ไม่ควรตั้งชื่อ Name กับ Username ซ้ำกัน จะทำให้เสียสิทธิ์ของการใช้ Keyword ไป จ�ำนวน Text มีน้อยควรใช้สอยอย่ำงคุ้มค่ำ

Instagram ค่อนข้ำงจะซื่อตรงมำก หำกเรำพิมพ์ผิดสักตัวอักษรเดียว Instagram จะไม่สะกดค�ำให้ ข้อมูลของร้านจะโชว์ตามคำที่เราพิมพ์ผิดเลย อันนี้รวมไปถึงเรื่อง Hashtag ด้วยเช่นเดียวกัน

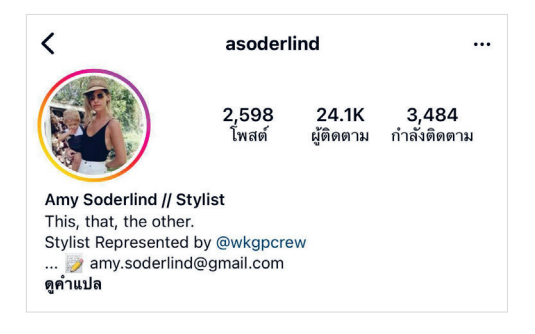

#### **Username : asoderlind**

**Name : Amy Soderlind // Stylist** จำกตัวอย่ำงสังเกตได้ว่ำ

- Username และ Name ตั้งชื่อแตกต่ำงกัน
- Name มีชื่อและนำมสกุลจริง และตำมด้วย Strong Keyword นั่นก็คือ Stylist
- ที่น่ำเสียดำยคือ มีส่วนของนำมสกุลไปอยู่ ใน Username แล้ว ท�ำให้เสียพื้นที่ในกำรใส่ Keyword ที่ท�ำเงินไป

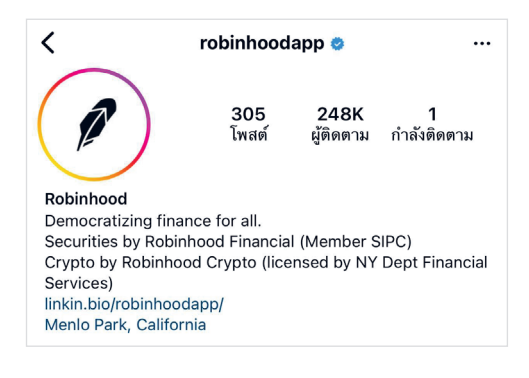

#### **Username : robinhoodapp**

#### **Name : Robinhood**

จำกตัวอย่ำงสังเกตได้ว่ำ

- Username และ Name จะตั้งชื่อเหมือนกัน ต่ำงกันเพียง Username เพิ่มค�ำว่ำ app เข้ำมำ
- เมื่อชื่อ Username กับ Name ตั้งชื่อตรงกัน ท�ำให้พลำดโอกำสในกำรที่ลูกค้ำใหม่ๆ ที่สนใจเกี่ยวกับธุรกิจนี้ จะเสิร์ชแล้วค้นหำ ร้ำนเจอ
- หำกว่ำเรำลองหำ Keyword ที่เกี่ยวกับ "Robinhoodapp" แล้วเรำอำจจะเปลี่ยน Name เป็น "Free Stock Trading Platform" เป็นต้น

# วีธีตั้ง # Hashtag คาถาเรียกเงินล้าน ทันตา

**แฮชแท็ก (Hashtag)** คือ ค�ำหรือวลีที่น�ำหน้ำด้วยเครื่องหมำย "#" ซึ่งจะใช้ในโพสต์บน โซเชียลมีเดียต่ำงๆ เพื่อช่วยให้ผู้ที่สนใจหัวข้อนั้นเจอโพสต์ของร้ำนเรำ

เมื่อมีกำรค้นหำแฮชแท็ก มันดีตรงที่จะช่วยให้ผู้ที่ไม่ได้ติดตำม Social Media ของเรำ สำมำรถ ค้นหำเนื้อหำของเรำได้ ดึงควำมสนใจไปที่โพสต์ และกระตุ้นให้เกิดกำรโต้ตอบกันในโพสต์ด้วย

## **วิธีกำรใช้แฮชแท็ก (Hashtag)**

- คุณจะต้องพิมพ์โดยไม่เว้นวรรค
- ห้ำมมีสัญลักษณ์ หรือเครื่องหมำยวรรคตอนใดๆ

ตัวอย่ำงเช่น #BangkokCountdown2022 #Book #Review #เสื้อผ้ำแฟชั่นรำคำถูก #ไว้รีวิวห้ำมบอกต่อ #ของดีบอกต่อ

### **เทคนิค**

- เริ่มที่กำรค้นหำและสร้ำง Keyword เพื่อที่จะสร้ำง Hashtag เฉพำะตัวร้ำนของเรำ ควร เป็นค�ำที่สั้น กระชับ จ�ำง่ำย หำกเรำใช้ Hashtag กว้ำงๆ ควรลองดูว่ำ Hashtag นั้นๆ ยัง Active อยู่หรือไม่ด้วย
- ก่อนที่เราจะสนใจทำสินค้าอะไร หรือขายสินค้าประเภทไหน ผู้เขียนอยากให้คุณลอง Research Hashtag ที่เกี่ยวข้องกับสินค้ำของเรำก่อน เพื่อเช็คดูคู่แข่งด้วยเช่นเดียวกัน
- เมื่อได้กลุ่ม Keyword แล้ว ลองเลื่อนดูเรื่อยๆ ว่ำมีรูปไหนที่จะให้คุณหยุดนิ้วได้จำกรูป เป็นร้อยๆ พันๆ

เทคนิคนี้ ผู้เขียนได้ลองทำก่อนที่จะสร้างแบรนด์ของตัวเองขึ้นมา โดยการเข้าไปดู Hashtag ที่ ้ เกี่ยวข้องทั้งหมดว่า คู่แข่งลงรูปอะไรบ้าง แล้วรูปไหนที่จะทำให้ลูกค้าหยุดนิ้วได้ รูปไหนคือรูปยอดนิยม ลองทำการบ้านตรงนี้ก่อน แล้วค่อยกำหนดรูปแบบของรูปที่ตัวเองจะโพสต์

สมมติเช่น สินค้ำที่เรำขำยเป็นสินค้ำประเภทคอลลำเจน ซึ่งเจ้ำคอลลำเจนนี้จะนิยมมีรูป หรือ Packaging สีชมพู เรำก็อำจจะออกแบบเป็นแนวสีส้ม หรือสีโรสโกลด์ หรือไม่ก็ฉีกแนวเป็นสีแดงไปเลย เผื่อจะได้หยุดนิ้วลูกค้ำได้

#### **ตัวอย่ำง**

- **01** เมื่อเรำเสิร์ช "#cosmetic" เรำก็จะเจอ Hashtag ที่มีค�ำว่ำ Cosmetic เกี่ยวข้องเพื่อเป็นไอเดีย เพิ่มเติมได้
- **02** คลิกเข้ำมำที่ #cosmetic จะเจอ Tab ยอดนิยม, ล่ำสุด และ Reels โดยรูปที่คัดมำที่หน้ำจอ "ยอดนิยม" Algorithm ของ Instagram จะสุ่มเลือกมำให้

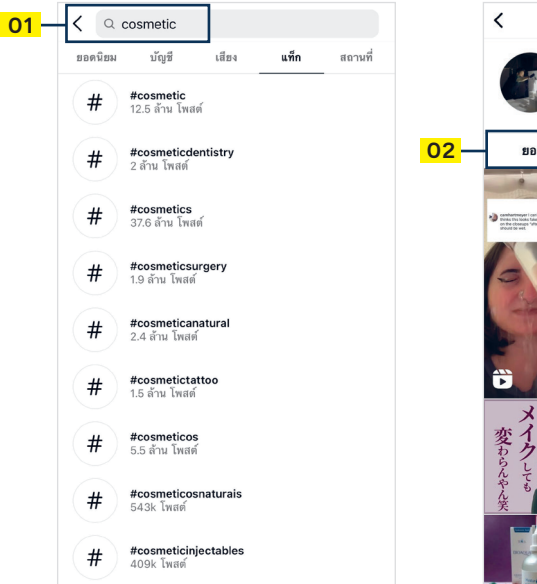

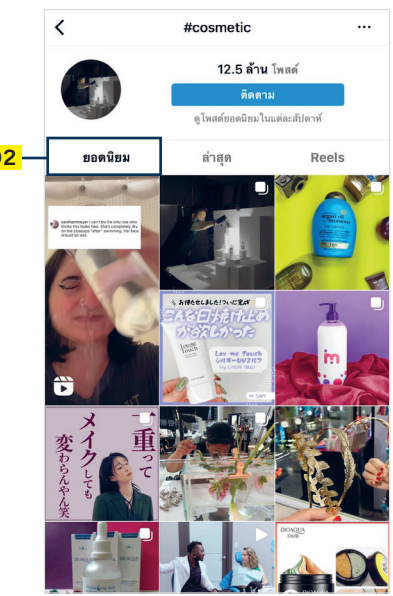

**Instagram** Marketing  $\cdots$ 

## เทคนิคการคุมรูปภาพด้วยกรอบ

วิธีนี้จะค่อนข้ำงง่ำยที่สุด เหมำะกับร้ำนขำยสินค้ำหลำกหลำยแบรนด์ หลำกหลำยประเภท และแต่ละ สินค้ำสีก็จะไม่ได้มำทำงเดียวกัน เวลำโพสต์ลงบน Instagram ภำพรวมอำจจะไม่ได้ Smooth ดูติดขัดตำได้

เทคนิคนี้เพียงเรำท�ำกรอบใส่รูปภำพ โดยใช้กรอบสีพื้น สำมำรถเลือกสีได้ตำมใจชอบเลยค่ะ แต่ -ผู้เขียนแนะนำว่า ขอบสี Mono Tone ขาวดำ จะช่วยให้คุมสีต่างๆ ที่อยู่ในรูปของเราให้สบายตามากยิ่งขึ้น

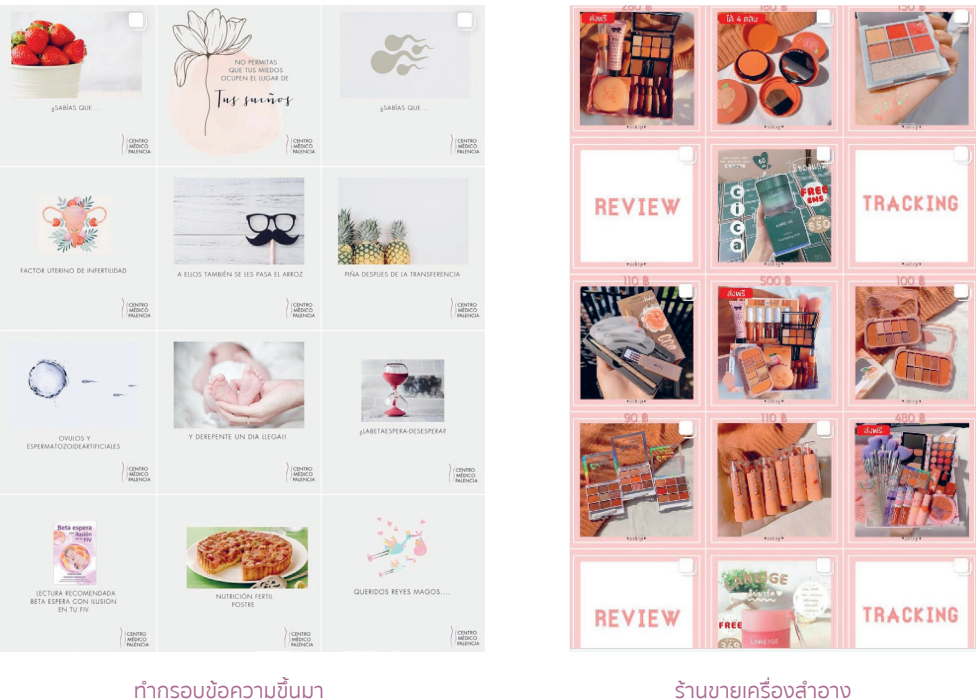

ช่วยให้ดูสวยงำมและเป็นระเบียบมำกยิ่งขึ้น

ก็จะคุมโทนยำกเช่นเดียวกัน ให้ท�ำกรอบข้อควำมขึ้นมำ ช่วยให้ดูสวยงำม และเป็นระเบียบมำกยิ่งขึ้น

# Application ที่ช่วยให้การแต่งภาพ คุมโทน Instagram ท�าได้ง่ายยิ่งขึ้น

## **Canva**

เป็นแอพพลิเคชัน สำหรับสร้างสื่อการนำเสนอหลากหลายรูปแบบ เช่น Presentation, Poster, Card, Resume, Certificate, Infographic เป็นต้น

ซึ่ง Canva นั้นจะมีขนาดมาตรฐานให้เลือก หรือผู้ใช้สามารถกำหนดขนาดเองได้ Canva ใช้งานง่าย สวยงำม สำมำรถแบ่งปันให้แก่ผู้อื่นได้ อีกทั้งยังมีกำรแยก Platform เพื่อควำมสะดวกแก่ผู้ใช้งำนด้วย เช่น Instagram Post, Instagram Ad, Instagram Story เป็นต้น

**01** เริ่มต้นใช้งำนฟรีได้ที่ www.canva.com

**02** แตะเมนู Home > Templates > Instagram post

**02**

Home > Templates : Instagram post

### Instagram post templates

Pick out ready-to-publish Instagram posts or create your own with our collection of customizable templates, icons and images

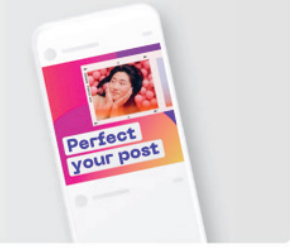

Coronavirus Animated Instagram Posts Food Sale Birthday Summer Ad Easter Earth Day Halloween Father's Day Thanksgiving Carousel In

# โครงสร้างของโฆษณา

ก่อนอื่นผู้เขียนอยากจะให้คุณเข้าใจโครงสร้างของโฆษณา ที่เราจะสร้างบนตัวจัดการกันก่อนค่ะ ซึ่งเราเรียกโครงสร้างนี้ว่า Facebook Ads Campaign Structure ประกอบด้วย 3 ส่วนหลักๆ ดังนี้

- 
- **1 แคมเปญ (Campaign)** อยู่ระดับบนสุดของโฆษณา เอาไว้เลือกวัตถุประสงค์ทั้ง 11 แคมเปญ ที่ทาง Facebook เตรียมเอาไว้ให้
- **2 ระดับชุดโฆษณา (Adset)** จะเป็นการเลือกความสนใจ พื้นที่ การวางงบประมาณต่อวัน หรือ การ Exclude ในส่วน Interest ที่เราไม่สนใจออกได้
- **3 โฆษณา (Ad)** เป็นการก�าหนดชิ้นงานในรูปแบบของรูปภาพ วิดีโอ ข้อความ ที่เราเตรียมไว้ เพื่อน�าสื่อ (Content) เหล่านี้ส่งไปยังกลุ่มเป้าหมาย หรือลูกค้าของเรา เพื่อให้ผลลัพธ์เป็นไปตาม วัตถุประสงค์ที่เราวางแผนเอาไว้

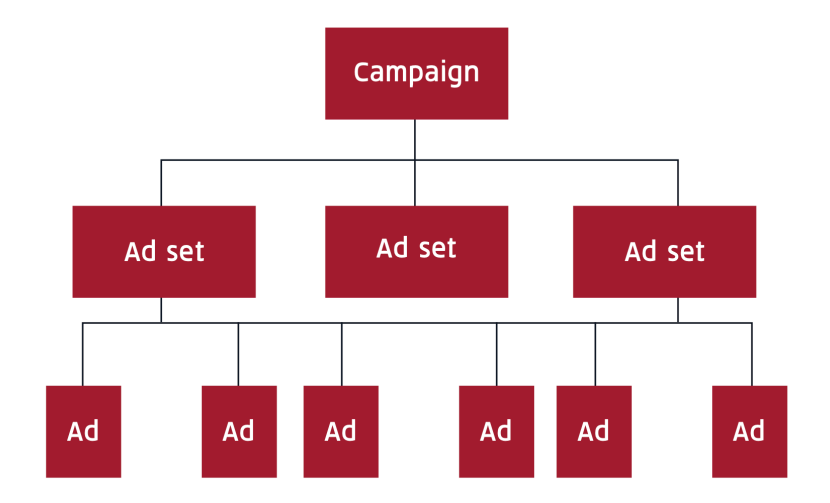

# จับกลุ่มเป้าหมายให้อยู่หมัด ด้วยเทคนิค การเลือก "ความสนใจ"

อย่างที่ผู้เขียนเกริ่นมาตลอดถึงเรื่องวัตถุประสงค์ของการยิงโฆษณาว่า เราอยากให้ผลลัพธ์ออกมา เป็นแบบไหน ต้องการสื่อสารถึงคนกลุ่มไหน ทั้งนี้หลังจากที่เราวาง Content เตรียมไว้สำหรับคนกลุ่ม นั้นแล้ว เราก็สามารถเลือกกลุ่มเป้าหมายได้

โดยเราจะใช้ Strong Keyword ที่เรามีในมือ ตั้งแต่บทของการตั้งชื่อร้าน การเขียน BIO หรือแม้กระทั่ง Hashtag เราก็จะมี Strong Keyword กลุ่มนี้ที่อยู่ในมือเรา

แล้วนำ Strong Keyword นั้นมาสัก 1-2 ตัว พิมพ์ใส่ในช่องว่าง "เพิ่มข้อมูลทางประชากรศาสตร์ ความสนใจ หรือพฤติกรรม" เพื่อให้ตัวจัดการจับ Keyword และแนะน�า Keyword อื่นๆ ที่เกี่ยวข้องหรือ ใกล้เคียงมาให้เราเลือกใช้เพิ่มเติม

แต่สิ่งหนึ่งที่การยิงโฆษณาผ่านมือถือไม่สามารถท�าได้คือ การไม่รวม (Exclude) กลุ่มที่เราไม่ ต้องการออกไปได้ ตัวอย่างหากสินค้าของเราเป็น Application เพื่อดูแลหลังบ้านให้พ่อค้าแม่ค้าออนไลน์ แต่ App ของเรารองรับเฉพาะระบบ iOS เท่านั้น กลุ่มลูกค้าของเราก็จะมีเฉพาะผู้ใช้งานที่ใช้ iPhone หรือ iPad เท่านั้น แต่การยิงโฆษณาผ่านมือถือโฆษณาจะไปแสดงทั้งผู้ใช้งาน iOS และ Android

แต่ถ้าเรายิงโฆษณาบนตัวจัดการเพจบนคอมพิวเตอร์ จะสามารถเลือก "ไม่รวม หรือ Exclude" คน ที่ใช้ Android ออกไป โดยโฆษณาจะแสดงเฉพาะคนที่ใช้ระบบ iOS เท่านั้น ท�าให้เราประหยัดค่าโฆษณา และน�าส่งได้ตรงกลุ่มเป้าหมายมากยิ่งขึ้น

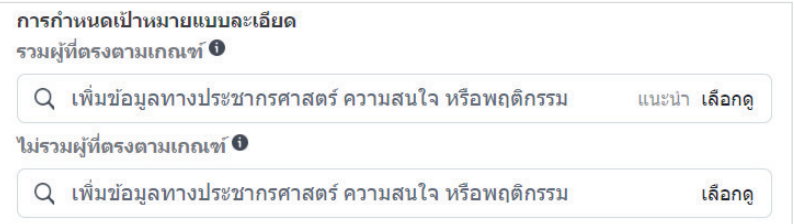